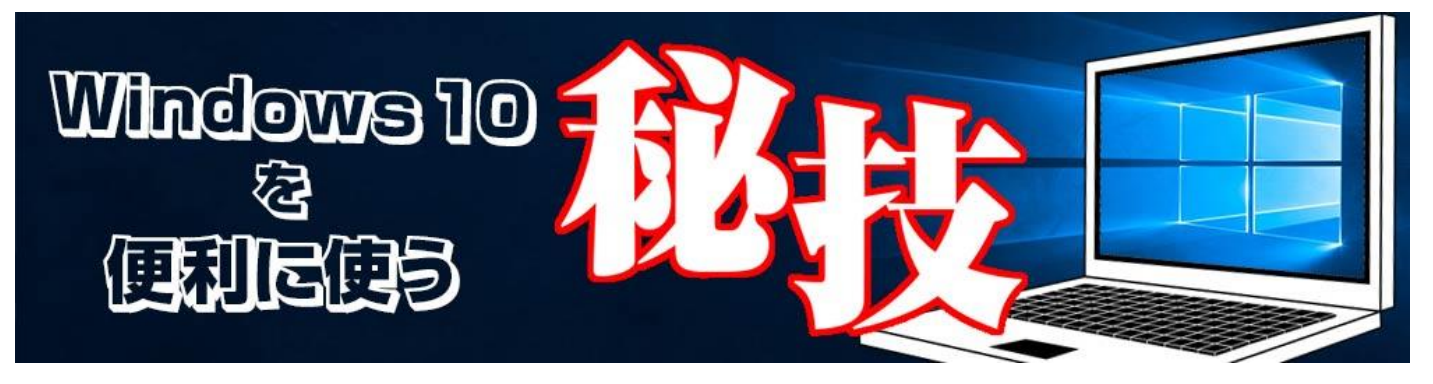

<http://www.digimonostation.jp/series/win10-tips/>

## **◆便利な機能に手早くアクセスできる「クイックアクション」をカスタマイズ**

Windows10 で導入された「アクションセンター」は、アプリや OS からの通知をまとめて表示してくれるだけ でなく、下部に各機能を手早くアクセスできる「クイックアクション」を装備しているのが特長です。とくにタ ブレットを使っている人なら、Wi-Fi のオン/オフ、液晶輝度の変更、回転ロック、タブレットモードなどをよく 使っているという人が多いでしょう。

その半面、使わない項目が多くて見づらいというのもあります。どうせ使わないものであれば非表示にし、さら に、よく使うものの位置を移動して、自分好みにカスタマイズしましょう。

クイックアクションの設定は、「設定」の「システム」から「通知とアクション」を開くと変更できます。また、 並べ替えもこの設定画面から可能です。

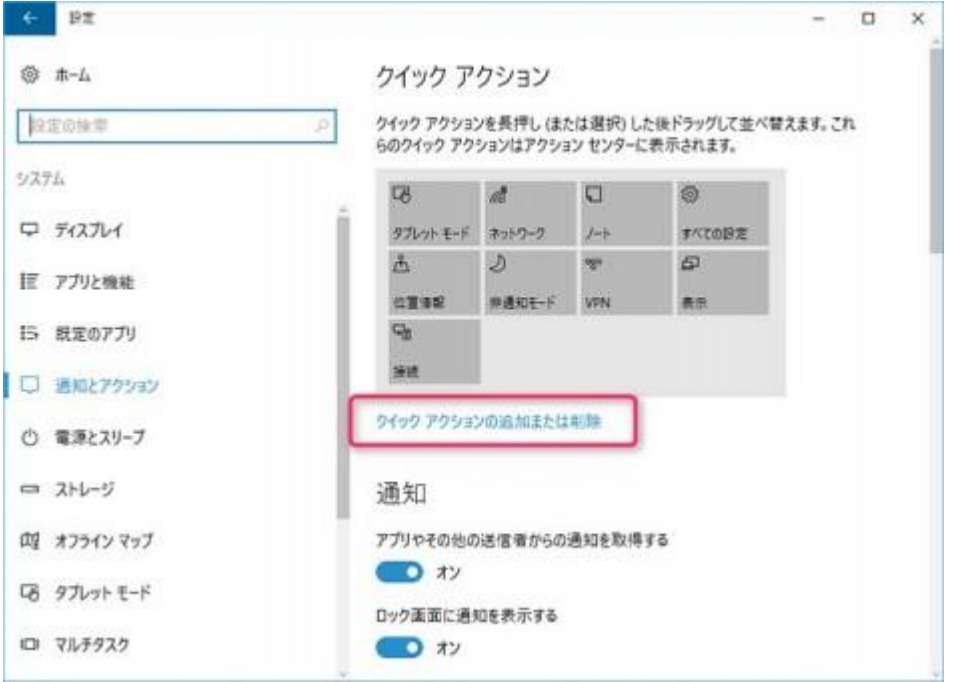

▲「設定」の「システム」で「通知とアクション」を選択。「クイックアクションの追加または削除」をクリッ クすると、表示する項目のカスタマイズが可能です。

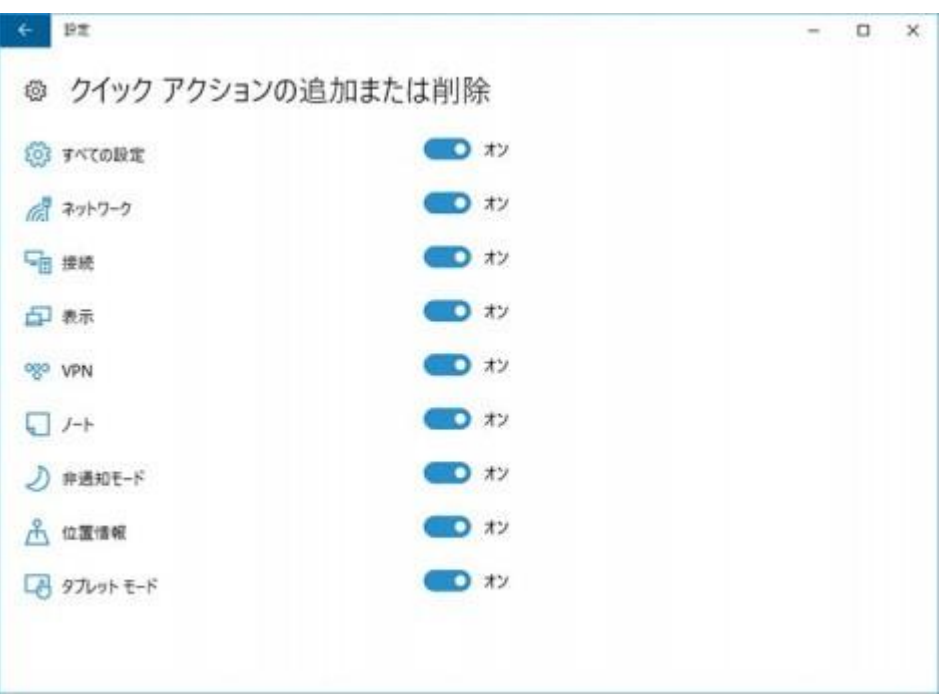

▲必要なものはオン、不要なものはオフとすることで、クイックアクションとして表示する項目を増減できます。 なお、項目は PC によって大きく変化。この画面はデスクトップ PC のものなので、Wi-Fi がないなどの違いがあ ります。

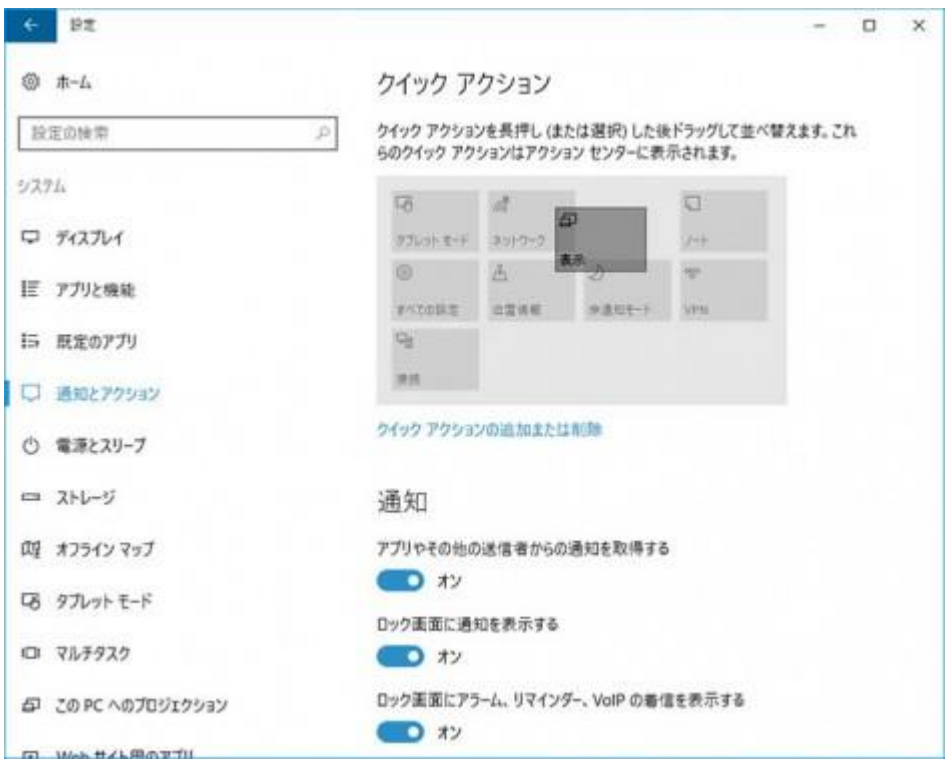

▲クイックアクションで表示する順番は、ドラッグで並べ替えられます。よく使うものをうえに移動することで、 アクセスしやすくなります。

クイックアクションはアクションセンターの下部に表示されますが、4 つだけ表示する「折りたたむ」機能が利 用できます。よく使う機能は折りたたんだ時でも見えるよう、最初の 4 つに入れ替えておくと便利です。